# **Operating Instructions (Remote Panel Operation)**

# **Introduction**

The administrator can use from a browser "Remote Panel Operation" to monitor or operate the device remotely within the administrator's network.

The administrator can remotely check errors in the device, operate the device for the user, and change the settings of the device.

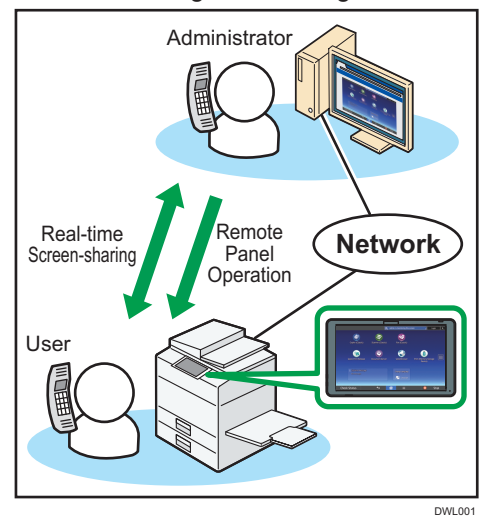

With "Remote Panel Operation", the administrator can perform the following operations for the device:

- Monitor the screen
- Operate the device remotely
- Lock the screen operation
- Hide the screen

#### Important

- To deny remote operation, tap [Prohibit].
- To allow remote operation, tap [Allow Remote Operation].

#### *D* Note

- When the user is not operating the device\*1, the Monitoring/remote operation request window does not appear the connection is ready.
- The following functions of the device are not active while the device is connected to the network:
- Energy-saving function
- System Reset Timer
- The connection between the administrator and the user is disconnected when any of the following conditions occur:

- To deny monitoring, tap [Prohibit].
- To allow monitoring, tap [Allow Monitoring].

#### **U** Note

● If 30 seconds elapse with no operation after the options appears, monitoring starts.

#### **(c) When the remote operation request window appears**

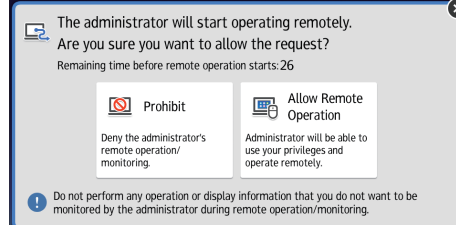

● If 30 seconds elapse with no operation after the options appears, remote operation starts.

#### **Other Operations the Administrator Performs**

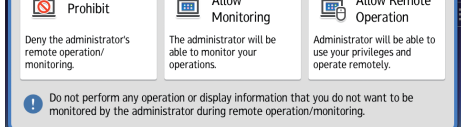

The administrator can perform the following operations for the device while the device is connected to the network:

● Locking the screen operation

When operating the device remotely, the administrator may block the user's operation on the screen.

● Hiding the screen

When operating the device remotely, the administrator may hide the screen as necessary.

When the screen is hidden, operations are locked.

- The administrator is not operating the device remotely for the time set for [Set Remote Connection Timeout]<sup>2</sup>.
- The device is turned off.
- The operation section is rebooting.
- The administrator can view the screen of the user's device while the device is connected to the network. Exit from the remote panel operation temporarily when you enter an ID, password, and other confidential information, or to display something you do not want the administrator to view.
- \*1 This occurs when the user has not operated the device for a time longer than the one set for [Auto Logout Timer].

- To deny both monitoring and remote operation, tap [Prohibit].
- To allow monitoring only, tap [Allow Monitoring].
- To allow remote operation, tap [Allow Remote Operation].

# **U** Note

 The default value of [Auto Logout Timer] is 180 minutes. For details about the setting, see the operating manual of the device.

\*2 The default value of [Set Remote Connection Timeout] is 30 minutes. For details about the setting, see "3 Settings of a Device".

#### **D**Note

● The administrator can start the remote panel operation from the browser. The user cannot start it from the user's device.

#### **Disclaimer**

To the maximum extent permitted by applicable laws, in no event will the manufacturer be liable for any damages whatsoever arising out of failures of this product, losses of documents or data, or the use or non-use of this product and operation manuals provided with it.

Make sure that you always copy or have backups of important documents or data. Documents or data might be erased due to your operational errors or malfunctions of the machine. Also, you are responsible for taking protective measures against computer viruses, worms, and other harmful software.

#### **Notes**

Some illustrations in this manual might be slightly different from the machine. Contents of this manual are subject to change without prior notice.

# **Receiving Remote Panel Operation Request**

#### **Starting Remote Panel Operation**

The Monitoring/remote operation request window appears on the screen of the device when Remote Panel Operation starts.

- When the administrator requests remote operation for the device: Monitoring/remote operation request window (a) appears.
- When the administrator requests monitoring only: Monitoring request window (b) appears.
- When the administrator requires remote operation while monitoring the device: Remote operation request window (c) appears.

To start remote panel operations, have the administrator monitor or operate the device remotely using the following procedures:

#### **U** Note

● The user cannot start remote panel operation.

## **(a) When the Monitoring/ remote operation request window is displayed**

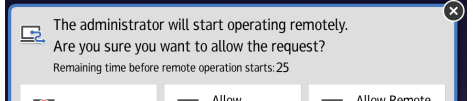

● If 30 seconds elapse with no operation after the options appears, remote operation starts.

# **(b) When the Monitoring request window appears**

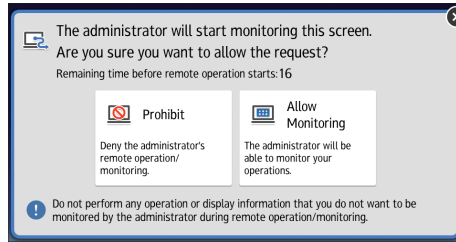

## **When operations on the screen are locked**

When operations are locked, the following message appears on the screen of the device.

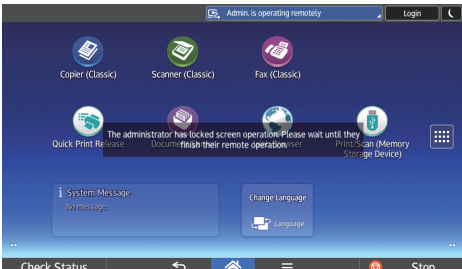

The administrator has locked screen operation. Please wait until they finish their remote operation.

When operations are unlocked, the following message appears on the screen of the device.

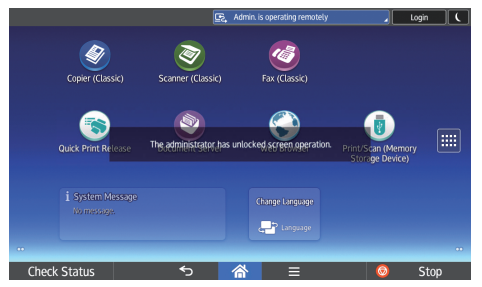

The administrator has unlocked screen operations.

#### **When the screen is hidden**

When the administrator hides the screen, it disappears without any message. When the screen is released from being hidden, it is displayed again.

# **Confirming Status of Remote Panel Operation**

The status of the remote panel operation by the administrator is shown as a system message during remote panel operation.

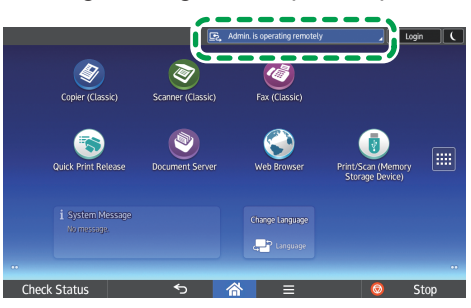

DWL002

• You can disable monitoring by tapping the system message.

#### **During monitoring**

● A message appears indicating that the administrator is monitoring the screen.

#### **During remote operations**

- A message appears indicating that the administrator is performing remote panel operations.
- You can disable remote panel operations by tapping the system message.

#### **During remote operations with the screen locked**

- A message appears indicating that the administrator is performing remote panel operations.
- You cannot operate the device.

#### **Exiting Remote Panel Operations**

To stop remote panel operations, perform the steps as follows:

#### **1. Tap the System Message.**

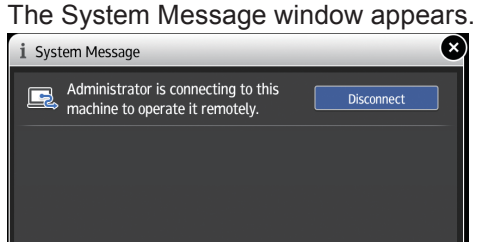

#### **2. Tap [Disconnect].**

A message appears and remote panel operations stop.

#### *D* Note

- The administrator can stop remote panel operations.
- When screen operation is locked, you cannot stop remote panel operations on the screen of the device.

# **Device Setup**

# The setting items explained here are necessary to join in remote panel operations.

# $\bigcap$  Important

● If the "Remote panel operation/Monitoring functions" and "Password setting" items do not appear, contact the customer service representative at a dealer or shop.

> © 2017 EN GB EN US EN AU D3ES-7610

# **Changing Setting Contents**

To change the setting contents, perform the steps as follows:

- **1. Tap the [Home] ( ) icon at the bottom center of the screen.**
- **2. Tap the [User Tools] ( ) icon on the home screen.**
- **3. Tap [Basic Settings for Extended Devices].**
- **4. Tap [Remote Panel Operation].**

The setting items appear. Change the settings as necessary. For details about setting operation, see the operating manual of the device.

## **Remote Panel Operations/Monitoring Functions**

Enable Monitoring and remote operations. Factory setting: **OFF**

#### **Remote Connection URL**

Display the connection URL (IP address and port) required to connect to the device when the Remote Operation/Monitoring Functions are active.

#### **Activate Monitoring Password**

Select this to enable the monitoring password setting. The password is necessary for the administrator to connect to the device for Monitoring.

#### **Set Monitoring Password**

Set the password for the device to accept Monitoring. Select up to 8 one-byte characters composed of "a to z", "A to Z", and "0 to 9" in combination.

When the password is not set, the device cannot receive monitoring.

#### **Activate Remote Operation Password**

Select this to enable the remote operation password setting. The password is necessary for the administrator to connect to the device for Remote operation.

## **Set Remote Operation Password**

Set the password for the device to accept remote operations.

Select up to 8 one-byte characters composed of "a to z", "A to Z", and "0 to 9" in combination,

When the password is not set, the device cannot join in remote panel operations.

# **Set Remote Connection Timeout**

If the administrator does not operate the device during remote panel operations for the time set here, the remote connection is automatically disconnected. Set the time from 3 to 60 minutes.

## Factory setting: **30 minutes**